#### Check for updates

#### OPEN ACCESS

EDITED BY Sophie A. Murray, Dublin Institute for Advanced Studies (DIAS), Ireland

REVIEWED BY Arnaud Masson, European Space Astronomy Centre (ESAC), Spain Daniel Da Silva, Goddard Space Flight Center (NASA), United States

\*CORRESPONDENCE Eric W. Grimes, [egrimes@igpp.ucla.edu](mailto:egrimes@igpp.ucla.edu)

SPECIALTY SECTION This article was submitted to Space Physics, a section of the journal Frontiers in Astronomy and Space Sciences

RECEIVED 16 August 2022 ACCEPTED 16 September 2022 PUBLISHED 06 October 2022

#### CITATION

Grimes EW, Harter B, Hatzigeorgiu N, Drozdov A, Lewis JW, Angelopoulos V, Cao X, Chu X, Hori T, Matsuda S, Jun C-W, Nakamura S, Kitahara M, Segawa T, Miyoshi Y and Le Contel O (2022), The Space Physics Environment Data Analysis System in Python. Front. Astron. Space Sci. 9:1020815. doi: [10.3389/fspas.2022.1020815](https://doi.org/10.3389/fspas.2022.1020815)

#### COPYRIGHT

© 2022 Grimes, Harter, Hatzigeorgiu, Drozdov, Lewis, Angelopoulos, Cao, Chu, Hori, Matsuda, Jun, Nakamura, Kitahara, Segawa, Miyoshi and Le Contel. This is an open-access article distributed under the terms of the [Creative Commons Attribution License](https://creativecommons.org/licenses/by/4.0/) [\(CC BY\)](https://creativecommons.org/licenses/by/4.0/). The use, distribution or

reproduction in other forums is permitted, provided the original author(s) and the copyright owner(s) are credited and that the original publication in this journal is cited, in accordance with accepted academic practice. No use, distribution or reproduction is permitted which does not comply with these terms.

# [The Space Physics Environment](https://www.frontiersin.org/articles/10.3389/fspas.2022.1020815/full) [Data Analysis System in Python](https://www.frontiersin.org/articles/10.3389/fspas.2022.1020815/full)

Eric W. Grimes<sup>1\*</sup>, Bryan Harter<sup>2</sup>, Nick Hatzigeorgiu<sup>3</sup>, Alexander Drozdov<sup>1</sup>, James W. Lewis<sup>3</sup>, Vassilis Angelopoulos<sup>1</sup>, Xin Cao<sup>2</sup>, Xiangning Chu<sup>2</sup>, Tomo Hori<sup>4</sup>, Shoya Matsuda<sup>5</sup>, Chae-Woo Jun<sup>4</sup>, Satoko Nakamura<sup>4</sup>, Masahiro Kitahara<sup>4</sup>, Tomonori Segawa<sup>4</sup>, Yoshizumi Miyoshi<sup>4</sup> and Olivier Le Contel<sup>6</sup>

1 Department of Earth, Planetary and Space Sciences, University of California Los Angeles, Los Angeles, CA, United States, <sup>2</sup>Laboratory for Atmospheric and Space Physics, University of Colorado Boulder, Boulder, CO, United States, <sup>3</sup>Space Sciences Laboratory, University of California Berkeley, Berkeley, CA, United States, <sup>4</sup>Institute for Space-Earth Environmental Research, Nagoya University, Nagoya, Japan, <sup>5</sup> Graduate School of Natural Science and Technology, Kanazawa University, Kanazawa, Japan, 6 Laboratoire de Physique des Plasmas (LPP), UMR7648 CNRS/Ecole Polytechnique/UPMC/Université Paris-Sud/Observatoire de Paris, Palaiseau, France

In this article, we describe the free, open-source Python-based Space Physics Environment Data Analysis System (PySPEDAS), a platform for multi-mission, multi-instrument retrieval, analysis, and visualization of Heliophysics data. PySPEDAS currently contains load routines for data from 23 space missions, as well as a variety of data from ground-based observatories. The load routines are built from a common set of general routines that provide access to datasets in different ways (e.g., downloading and caching CDF files or accessing data hosted on web services), making the process of adding additional datasets simple. In addition to load routines, PySPEDAS contains numerous analysis tools for working with the dataset once it is loaded. We describe how these load routines and analysis tools are built by utilizing other free, open-source Python projects (e.g., PyTplot, cdflib, hapiclient, etc.) to make tools for space and solar physicists that are extremely powerful, yet easy-to-use. After discussing the code in detail, we show numerous examples of code using PySPEDAS, and discuss limitations and future plans.

#### KEYWORDS

heliophysics, space physics, magnetospherc physics, data analysis, data visualization, python

## 1 Introduction

Dynamically typed, interpreted languages, such as Interactive Data Language (IDL) and Matlab, have exploded in usage for day-to-day data analysis due their ease of use, curated libraries of scientific routines, simplified debugging, and interactive plotting. There is a need for tools tailored toward the Heliophysics community; for example, to provide access to the scientific data from multiple missions in a generic and easy-to-use way, as well as general analysis tools to work with these data. Releasing generic analysis tools has numerous benefits, such as limiting duplication of effort and reducing potential

<span id="page-1-6"></span>TABLE 1 Tplot data model.

| X           | Array containing time values                                                           |
|-------------|----------------------------------------------------------------------------------------|
| y           | Array containing data values                                                           |
| dy          | Array containing error values                                                          |
| $\mathbf v$ | Array containing Y-axis locations for the values specified in "y" above (spectrograms) |
| v1, v2, v3  | Additional dependencies                                                                |
|             |                                                                                        |

<span id="page-1-7"></span>TABLE 2 Standard load routine keywords.

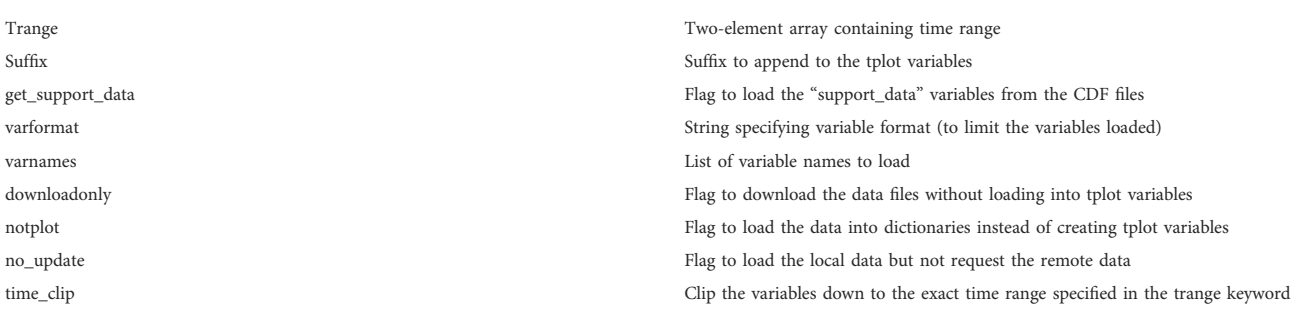

errors made by researchers. In IDL, this need led to the development of the SolarSoft (SSW)<sup>[1](#page-1-0)</sup> [package for solar](#page-1-0) [physicists and the Space Physics Environment Data Analysis](#page-1-0) System [SPEDAS; [Angelopoulos](#page-1-0) [et](#page-1-0) [al.,](#page-1-0) [2019\)](#page-1-0) [2](#page-1-1) [package for space](#page-1-1) [physicists. The SPEDAS package supports loading, plotting,](#page-1-1) [analysis, and integration of data from several space-based and](#page-1-1) [ground-based observatories, providing a comprehensive](#page-1-1) [environment for space physics data analysis and visualization.](#page-1-1) [While powerful, IDL has numerous limitations, including the](#page-1-1) [high cost of licensing, limited support, dif](#page-1-1)ficulty in bridging [among different programming languages, as well as con](#page-1-1)flicts [with other libraries caused by the single namespace limitation.](#page-1-1) [The single namespace limitation requires that all IDL functions](#page-1-1) [have unique names, making it nearly impossible to use SPEDAS](#page-1-1) [and other large packages \(e.g., SolarSoft\) in the same](#page-1-1) [environment without naming con](#page-1-1)flicts.

Due to these limitations and the increasing popularity of the Python programming language [\(Burrell et al., 2018](#page-15-0)), we began the development of an implementation of the IDL SPEDAS package in the Python programming language. The tools in PySPEDAS allow users to access scientific quality data products from numerous space missions and ground observatories with only a few lines of code. PySPEDAS provides a variety of generic analysis tools, from simple operations, such as interpolating magnetic field data, to more complex operations, such as calculating and plotting 2D slices of 3D velocity distribution data from particle instruments.

Development of PySPEDAS is occurring on GitHub at: <https://github.com/spedas/pyspedas>

Development of PySPEDAS is occurring in the open to encourage contributions from mission teams as well as the general Heliophysics community.

PySPEDAS releases are distributed using the Python Package Index (PyPI) and can be installed with:

#### pip install pyspedas

PySPEDAS conforms to the Python in Heliophysics Community standards<sup>[3](#page-1-2)</sup>[. PySPEDAS is platform independent,](#page-1-2) [supporting the Windows, macOS, and Linux operating systems,](#page-1-2) [and is released under a permissive free software license \(MIT\).](#page-1-2)

Each function in PySPEDAS is documented in the docstring of that function. The HTML documentation is built automatically from these docstrings using the Sphinx documentation generator<sup>4</sup>[.](#page-1-3) [The HTML documentation can be found online at:](#page-1-3)

#### <https://pyspedas.readthedocs.io/>

PySPEDAS examples are available as Jupyter notebooks in general and mission-specific repositories at the SPEDAS GitHub organization<sup>[5](#page-1-4)</sup>[. Tutorials are regularly held at scienti](#page-1-4)fic meetings, [and webinars are regularly held online and are made available on](#page-1-4) [the](#page-1-4) [SPEDAS](#page-1-4) [YouTube](#page-1-4) [channel](#page-1-4)<sup>[6](#page-1-5)</sup>[.](#page-1-5)

<span id="page-1-0"></span><sup>1</sup> <http://www.lmsal.com/solarsoft>

<span id="page-1-1"></span><sup>2</sup> <http://www.spedas.org/>

<span id="page-1-2"></span><sup>3</sup> <https://heliopython.org/docs/>

<span id="page-1-3"></span><sup>4</sup> <https://www.sphinx-doc.org>

<span id="page-1-4"></span><sup>5</sup> <https://github.com/spedas>

<span id="page-1-5"></span><sup>6</sup> <https://www.youtube.com/channel/UCZVyhCNPI3II7Mu086KsoLA>

<span id="page-2-6"></span>TABLE 3 Projects supported as of July 2022.

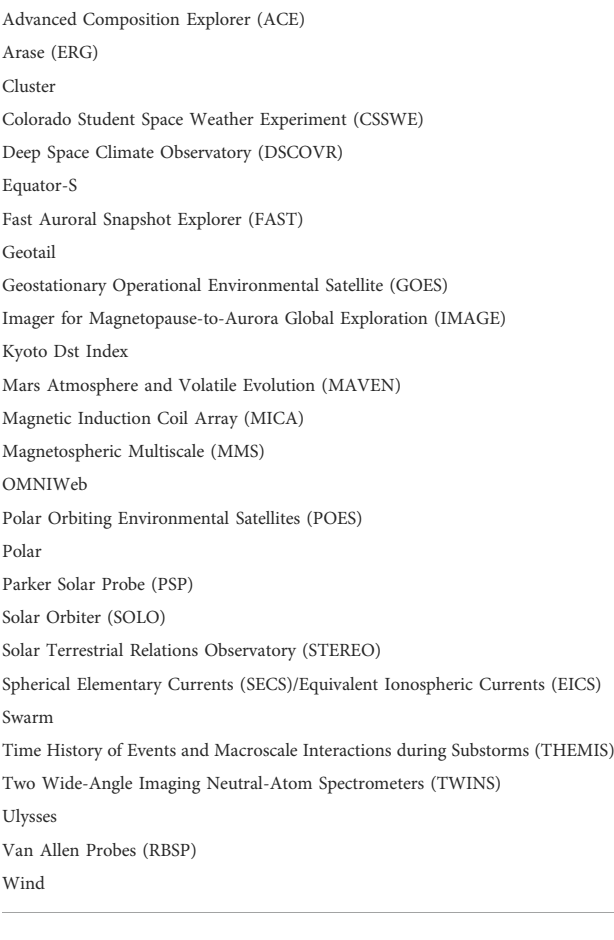

PySPEDAS is tested using standard Python-based unit tests that are automatically ran when code is merged with the master branch. These tests typically exist in the tests directory of each module. While these tests exercise the functionality, they do not typically check the validity of the results. To validate the results, unit tests are implemented in IDL SPEDAS which compare the data products from PySPEDAS to the data products in IDL SPEDAS. These validation tests are released in IDL SPEDAS, as well as in a separate repository at the SPEDAS GitHub organization.

In the next section, we give an overview of the "tplot" model, describe the load routine design, and finally describe several analysis tools currently available.

# 2 Materials and methods

Internally, PySPEDAS uses the tplot data model to store, manipulate and visualize time series data; in Python, this model is implemented by the PyTplot<sup>[7](#page-2-0)</sup> [project. The tplot data model is an](#page-2-0) [extremely powerful model for working with time series data, with](#page-2-0) [heritage from IDL, that allows users to reference complex data](#page-2-0) [sets, along with their metadata, using simple string identi](#page-2-0)fiers.

## <span id="page-2-5"></span>2.1 Tplot model

Because of its importance, here we repeat the principles of the tplot data model. In the tplot data model, time series data are stored, alongside metadata, in global objects called tplot variables. The tplot data model is shown in [Table 1.](#page-1-6) The time values are stored as Unix times (number of seconds since 00:00:00 UTC on 1 January 1970, excluding leap seconds) in the x component of the variable. These values should be monotonically increasing. The data values are stored in the y component, error bars are stored in the optional dy component, and additional dependencies (e.g., energy and angular ranges) are stored in the optional v, v1, v2, and v3 components of the variable.

PyTplot provides importers for a variety of file formats, including CDF files, netCDF files, STS files, as well as IDL sav files. These importers use other open-source libraries (e.g., cdflib<sup>[8](#page-2-1)</sup>[,](#page-2-2) [netCDF4](#page-2-1)<sup>[9](#page-2-2)</sup>, [scipy](#page-2-2)<sup>10</sup>, [astropy](#page-2-3)<sup>11</sup>, etc.) to load the data and [time values into numpy arrays, then convert the time values to a](#page-2-4) [common epoch \(Unix time\), and then store the tplot variables](#page-2-4) [containing the time values, data, and metadata, using the name of](#page-2-4) [the variable as a reference.](#page-2-4)

A suite of PyTplot routines provides an environment for working with tplot variables, e.g., creating variables (pytplot.store\_data), plotting those variables (pytplot.tplot), returning the data in numpy arrays or xarray objects (pytplot.get\_data), setting figure options (pytplot.tplot\_options), setting panel options (pytplot.options), as well as doing basic calculations such as data cropping (pytplot.crop) and data averaging (pytplot.avg\_res\_data). A list of the tplot variables in the current session can be found using the pytplot.tplot\_names function, and the metadata for a variable can be accessed by setting the metadata option when calling (pytplot.get\_data). A full list of the routines and their functionality can be found in the PyTplot documentation.

The plotting features provided by PyTplot are extensive, supporting multiple possible backends (including Bokeh, Qt, and matplotlib), each supporting stacked time series plots containing any combination of line and spectrogram panels. In addition to the standard features supported by the Bokeh and Qt backends, the current backend used by PySPEDAS (matplotlib) supports error bars, annotations, highlighting

<span id="page-2-0"></span><sup>7</sup> <https://github.com/MAVENSDC/PyTplot>

<span id="page-2-1"></span><sup>8</sup> [https://github.com/MAVENSDC/cd](https://github.com/MAVENSDC/cdflib)flib

<span id="page-2-2"></span><sup>9</sup> <https://github.com/Unidata/netcdf4-python>

<span id="page-2-3"></span><sup>10</sup> <https://scipy.org/>

<span id="page-2-4"></span><sup>11</sup> <https://www.astropy.org/>

#### <span id="page-3-3"></span>TABLE 4 The particle data structure.

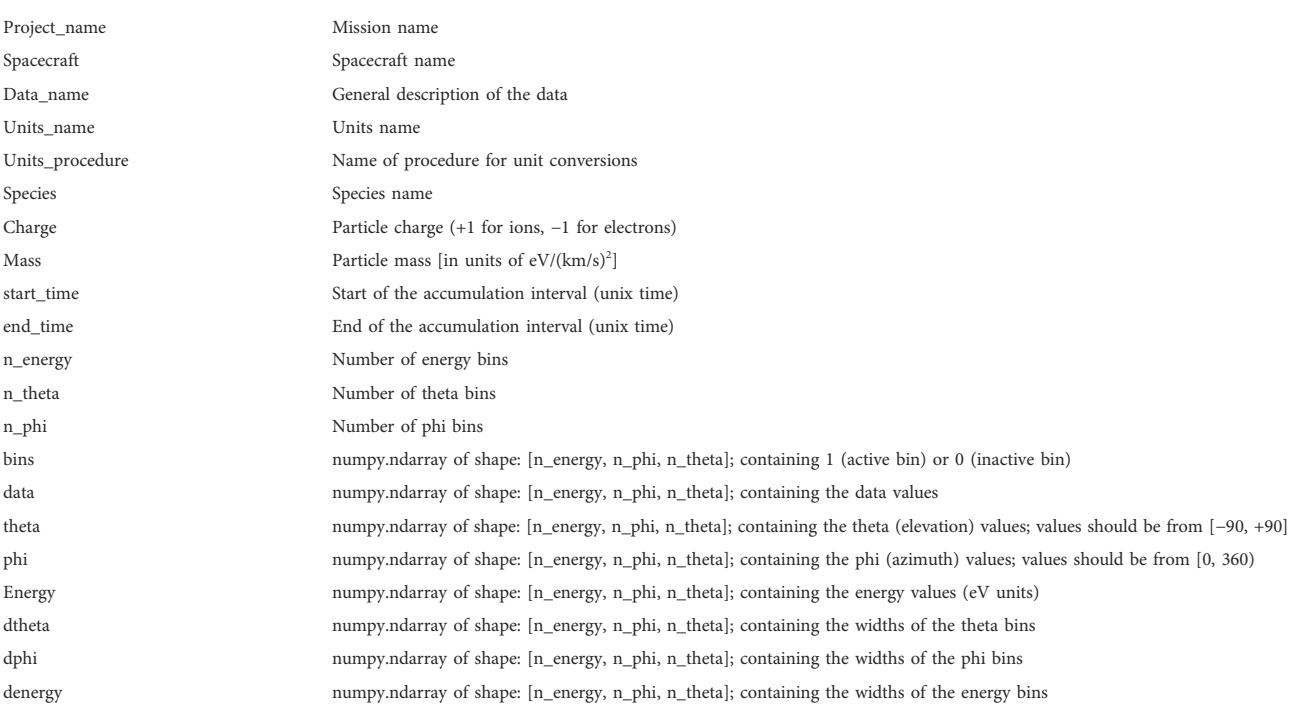

time intervals, automatic spectrogram interpolation, overplotting lines on top of spectrograms, creating figures in Jupyter notebooks, as well as saving publication quality figures.

### 2.2 Load routines

The instrument load routines in PySPEDAS follow the form: pyspedas.mission.instrument ()

And implement a common set of keywords for access to the data (as shown in [Table 2\)](#page-1-7). Some missions [e.g., Magnetospheric Multiscale (MMS; [Burch et al., 2016](#page-15-1))] implement additional keywords to provide additional options when loading the data. Each mission implements at least one core load routine, with instrument-specific wrappers implemented as separate functions. The core load routines typically download the data files, load the data files into PyTplot variables, perform common post-processing (e.g., time clipping of the data), then return a list of the variables that were loaded. The instrument-specific functions can then call these core routines to load the data. This model, adapted from IDL SPEDAS, allows for instrumentlevel pre- and post-processing in the wrapper routines, while most instrument-independent loading is done in a common core routine shared by the instruments. Multiple core routines can be developed for access to different data servers (e.g., one for a mission's official data server and one for the NASA archive).

PySPEDAS contains several support routines for downloading data files from remote repositories, including:

pyspedas.dailynames: generates a list of file names from a time range using the strftime format

pyspedas.download: general download routine that uses the open-source requests $12$  [library internally, supports](#page-3-0) [authentication, allows parsing and searching HTML directory](#page-3-0) [index pages generated by Apache, and provides local caching and](#page-3-0) fi[le version numbers.](#page-3-0)

pyspedas.hapi.hapi.hapi: supports loading data from Heliophysics Data Application Programmer's Interface (HAPI)  $13$  [servers;](#page-3-1) [uses](#page-3-1) [hapiclient](#page-3-1)<sup>[14](#page-3-2)</sup> [package to load the parameters into](#page-3-2) [numpy arrays, then creates tplot variables.](#page-3-2)

By default, the data files are stored in a subdirectory of the current working directory; this directory can be changed using the SPEDAS\_DATA\_DIR environment variable, as well as missionspecific environment variables (e.g., MMS\_DATA\_DIR for MMS, THM\_DATA\_DIR for THEMIS). The mission-specific environment variables override the global SPEDAS data directory set in SPEDAS\_DATA\_DIR. The local data directories can also be changed in the Python interpreter by setting the 'local\_data\_dir' key in the mission's CONFIG dictionary; e.g., pyspedas.themis.config.CONFIG ['local\_data\_dir'] = '/path/to/data/' for THEMIS.

<span id="page-3-0"></span><sup>12</sup> <https://requests.readthedocs.io/>

<span id="page-3-1"></span><sup>13</sup> <https://hapi-server.github.io/>

<span id="page-3-2"></span><sup>14</sup> <https://github.com/hapi-server/client-python>

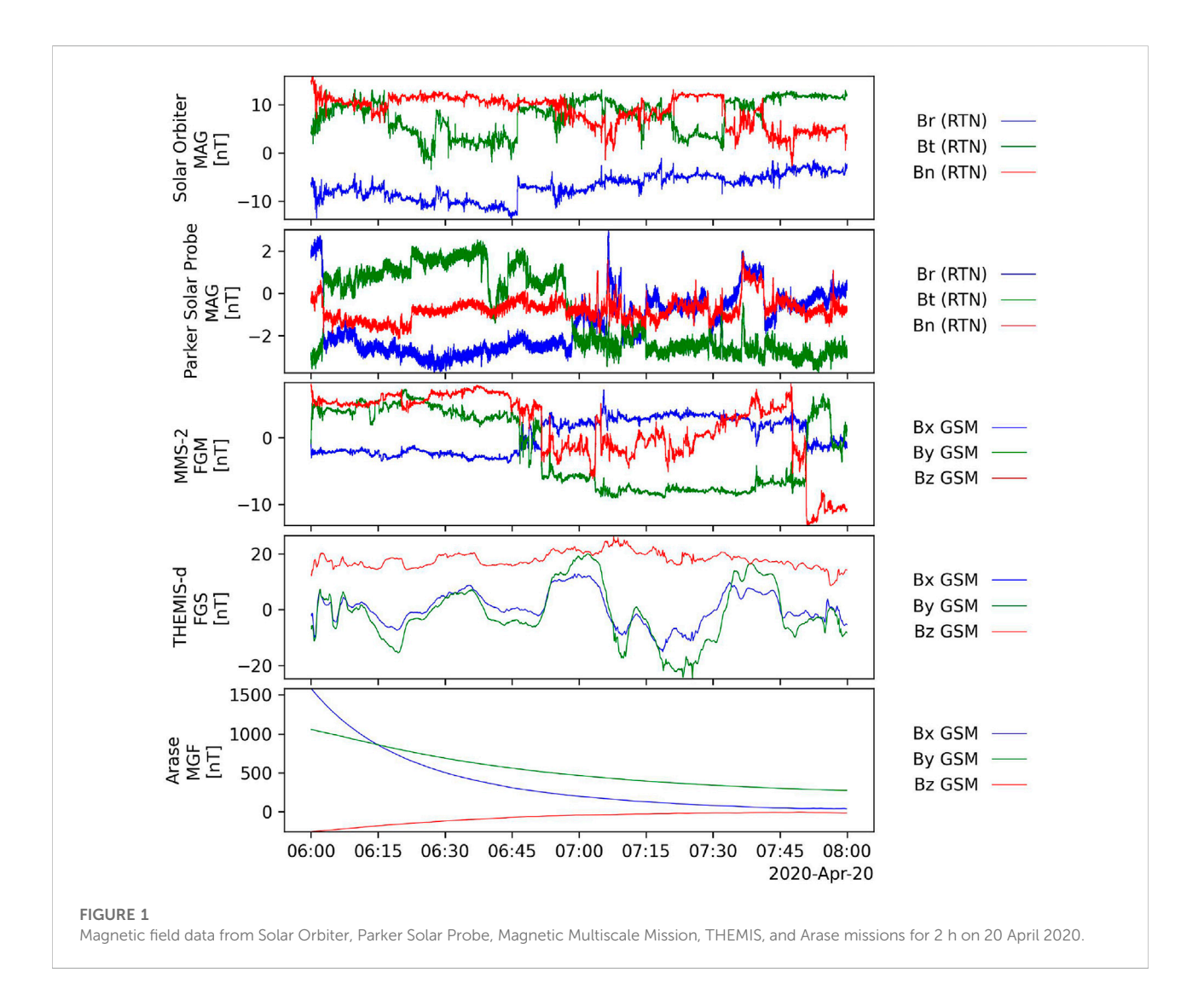

<span id="page-4-1"></span>Once the data files are saved locally, the core load routines typically use importers inside PyTplot, described in [\(Section 2.1](#page-2-5)), to save the parameters as tplot variables. The wrapper routines then take these loaded variables and do any instrument-specific post-processing (e.g., creating additional data products, applying calibrations and corrections, setting plot metadata, etc.).

[Table 3](#page-2-6) shows a list of the current projects supported by PySPEDAS as of July 2022.

#### 2.3 Analysis tools

#### 2.3.1 Coordinate transformations

Coordinate transformations are implemented in the pyspedas.cotrans module. The cotrans function, located in the pyspedas.cotrans module, accepts any tplot variable containing vector data in Cartesian coordinates and supports transformations to and from several coordinate systems [\(Hapgood 1992](#page-15-2)):

Geocentric Equatorial Inertial (GEI), Geocentric Solar Ecliptic (GSE), Geocentric Solar Magnetospheric (GSM), Solar Magnetic (SM), Geographic (GEO), Geomagnetic (MAG) and Geocentric Equatorial Inertial for epoch J2000.0 (J2000).

Internally, these transformations are direct translations of the IDL SPEDAS coordinate transformation routines, which were originally based on the ROCOTLIB<sup>15</sup> [library. In addition to the](#page-4-0) [calculations to perform the various transformations, the](#page-4-0) [pyspedas.cotrans module utilizes the tplot metadata where](#page-4-0) [possible; i.e., if the input coordinate system is stored in the](#page-4-0) variable'[s metadata, the user does not need to specify it manually.](#page-4-0) The output variable'[s metadata are updated to the new coordinate](#page-4-0) [system \(including in any plot annotations\), minimizing the amount](#page-4-0) [of user effort to produce transformed data with proper annotations.](#page-4-0)

<span id="page-4-0"></span><sup>15</sup> [http://cdpp.irap.omp.eu/index.php/services/scienti](http://cdpp.irap.omp.eu/index.php/services/scientific-librairies/rocotlib)fic-librairies/ [rocotlib](http://cdpp.irap.omp.eu/index.php/services/scientific-librairies/rocotlib)

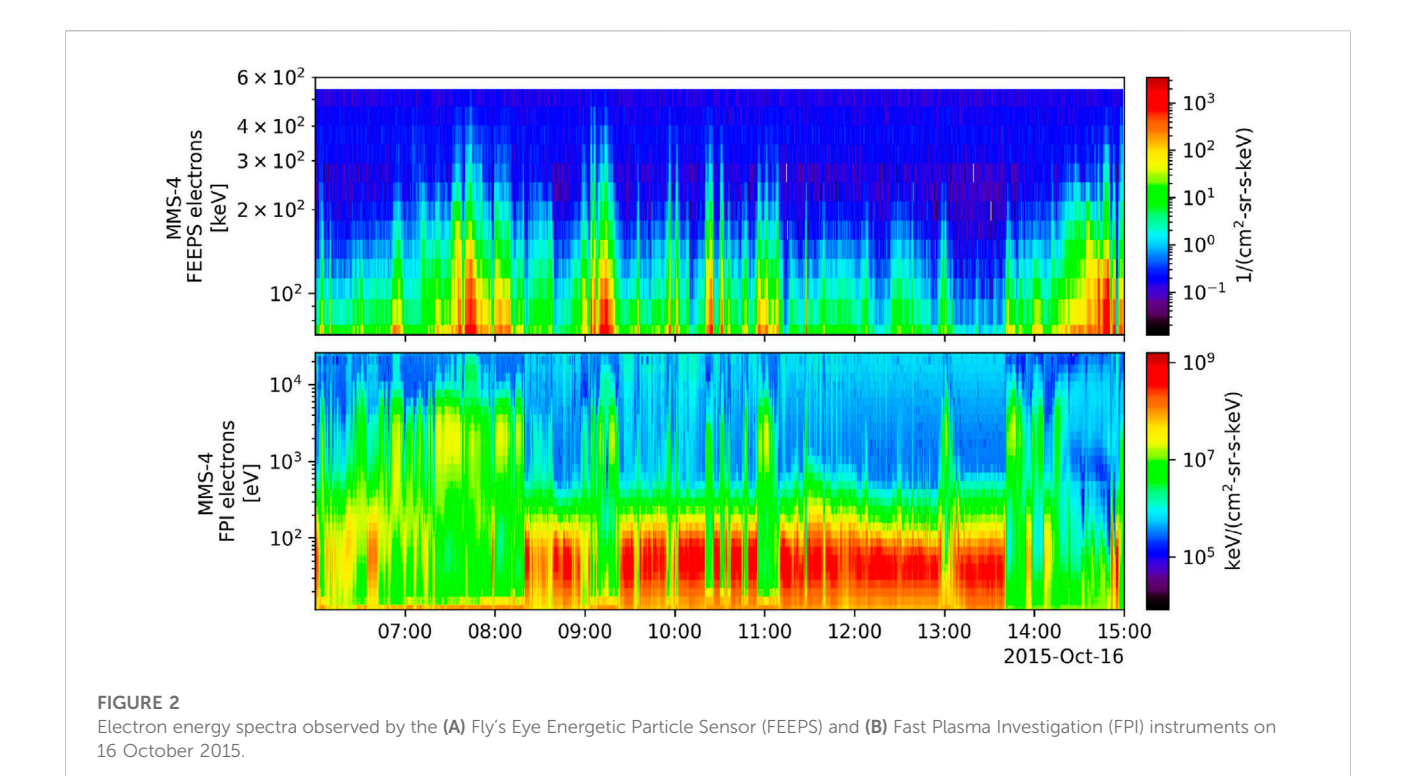

<span id="page-5-1"></span>The pyspedas.cotrans module also provides tools for transforming vector data into various field-aligned coordinate systems (for which the Z axis corresponds to the direction of a given field vector, X and Y axes defining the plane perpendicular to it); pyspedas.cotrans.fac\_matrix\_make generates field-aligned coordinate transformation matrices, and pyspedas.cotrans.tvector\_ rotate rotates vector data using these matrices.

In addition to tplot variables, the pyspedas.cotrans module supports data and time inputs as simple numpy arrays. If numpy arrays are provided instead of tplot variables, the pyspedas.cotrans module will create a tplot variable internally prior to performing the transformation.

#### 2.3.2 Magnetic field models

Routines for working with magnetic field models are implemented in the pyspedas.geopack module. Functions are available for generating the Tsyganenko 89, 96, and 2001 models, as well as the Tsyganenko-Sitnov 2004 model at arbitrary points in space (as a function of time) ([Tsyganenko, 2013\)](#page-15-3). Internally, these functions extract the input position data from tplot variables, then use the pure-Python implementation of the Geopack library<sup>16</sup> [to](#page-5-0) generate the various fi[eld models at each point, then store the results](#page-5-0) [in tplot variables.](#page-5-0)

The Tsyganenko 96, 2001, and Tsyganenko-Sitnov 2005 models require additional solar wind input. The pyspedas.geopack module contains routines (get\_tsy\_params, get\_w\_params) for generating the required input parameters to this model using the OMNI solar wind data loaded using the pyspedas.omni.data function.

#### 2.3.3 Curlometer technique

The curlometer technique is implemented in the pyspedas.analysis.lingradest routine. This function takes position and magnetic field data obtained at four spacecraft (e.g., MMS or Cluster) and applies the linear gradient/curl estimator technique ([Dunlop et al., 2021\)](#page-15-4) to calculate the magnetic field gradients, divergence, curl, and field line curvature. This routine is a direct translation of the IDL SPEDAS version originally developed for Cluster ([Runov](#page-15-5) [et al., 2003\)](#page-15-5) and most recently used by MMS.

The core lingradest function is called by an MMS-specific wrapper mms\_lingradest in the pyspedas.mms.fgm module; this wrapper interpolates the spacecraft position and magnetic field data to the first spacecraft timestamps, then calls the lingradest function to perform the calculations and saves the output in tplot variables.

#### 2.3.4 Dynamic power spectrum

The dynamic power spectrum of a tplot variable can be calculated using the pyspedas.tdpwrspc function. This function extracts the data from the input tplot variables, and then a Hanning window is applied to the input data (its power is

<span id="page-5-0"></span><sup>16</sup> <https://github.com/tsssss/geopack>

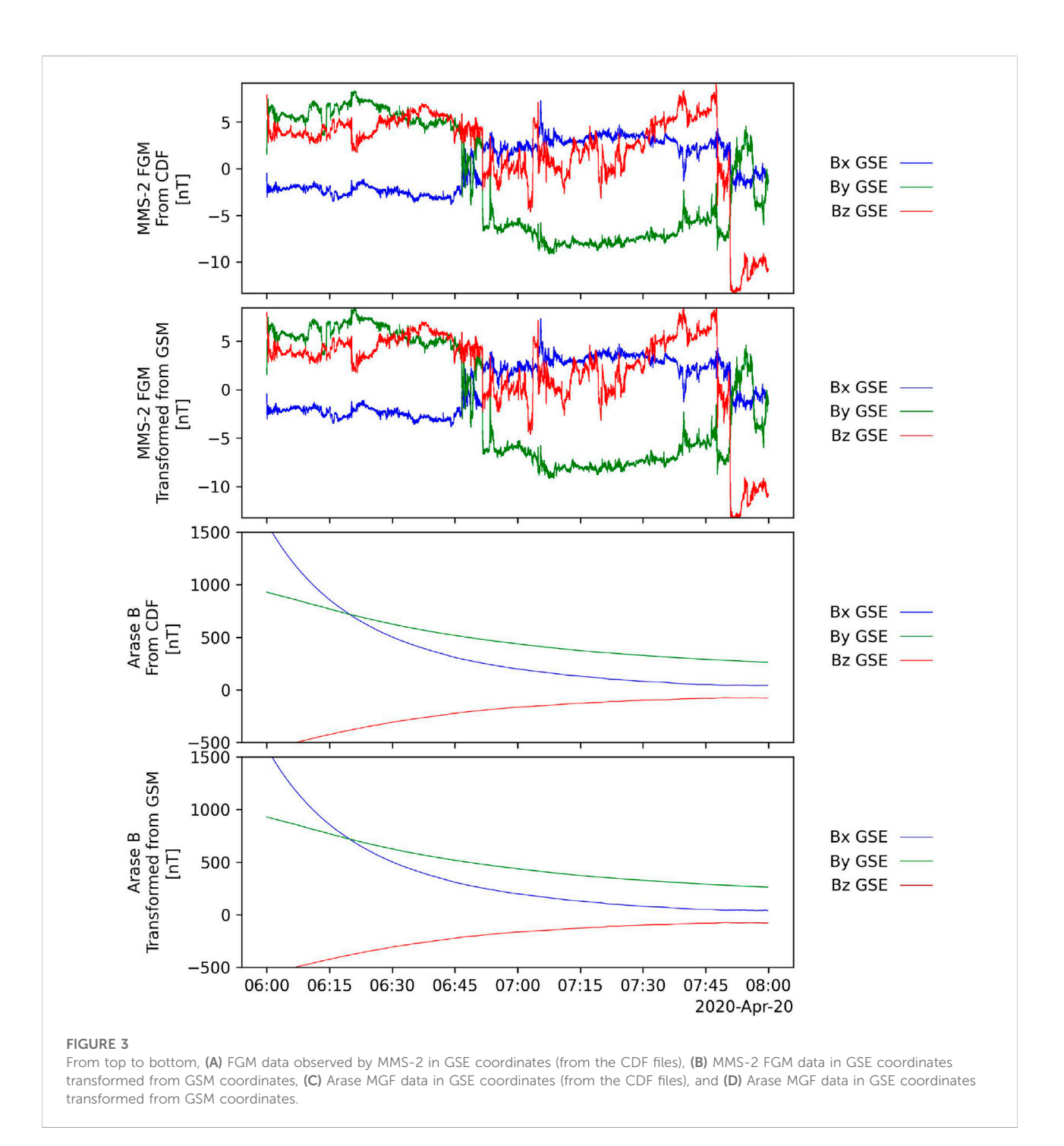

<span id="page-6-0"></span>divided out of the returned spectrum). A straight line is subtracted from the data to reduce spurious power due to the sawtooth behavior of a background. The output, the mean squared amplitude of the signal at each specific frequency, is then stored in separate tplot variables for each component. Keyword options are available for controlling the number of points to use for the Hanning window, the number of points to

shift for each spectrum, and the output frequency bin size.

Options are also available for disabling the Hanning window and straight line subtraction.

#### 2.3.5 Wave polarization tools

The pyspedas.twavpol function allows for performing wave polarization analysis of three orthogonal component time series data in tplot variables. This function extracts the data from the input tplot variable, which usually has been moved into a magnetic

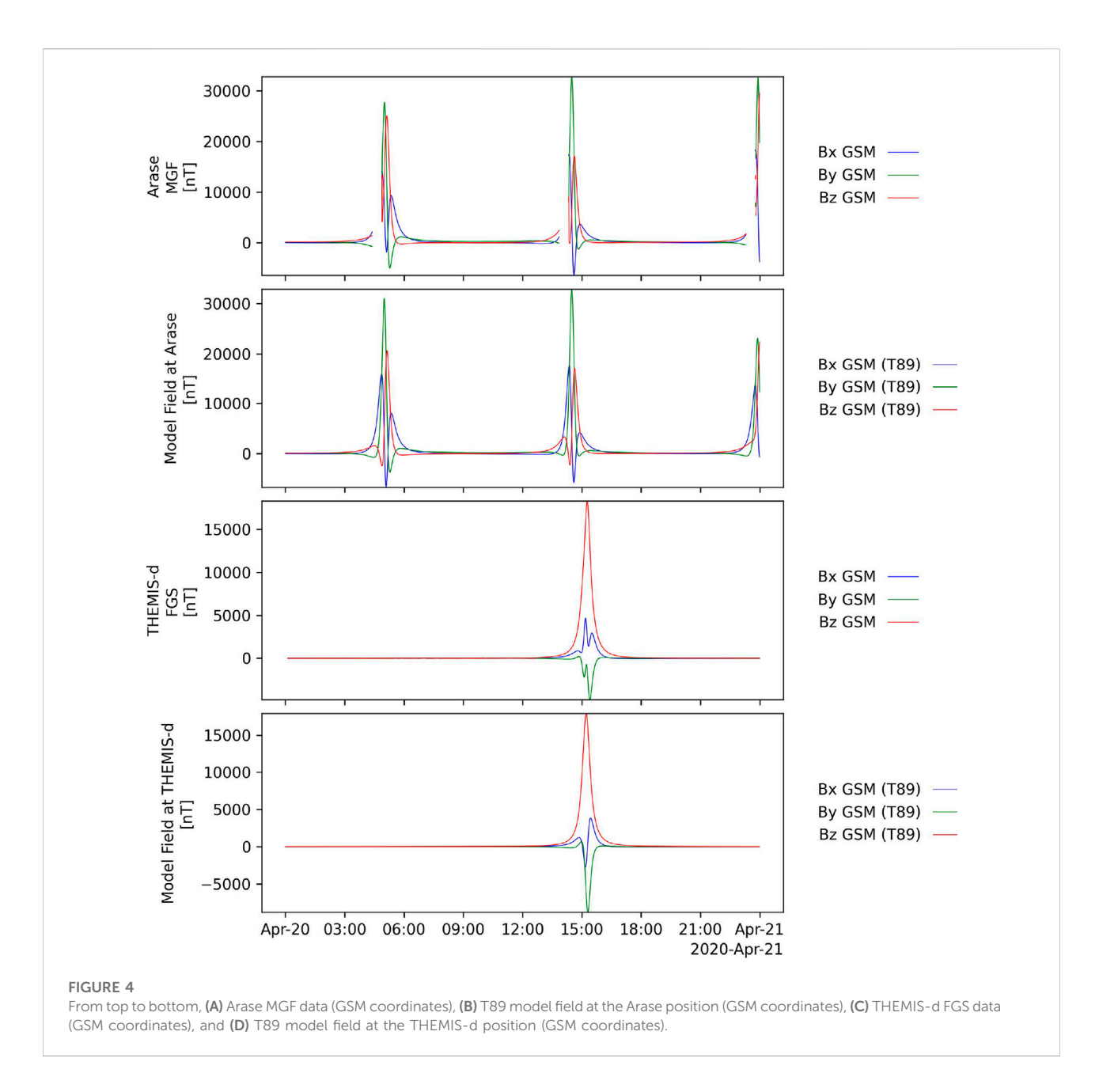

<span id="page-7-0"></span>field-aligned coordinate system such that wave angle and ellipticity refer to the magnetic field direction. It then passes the input data to a core wavpol routine ([Samson and Olson, 1980\)](#page-15-6), which calculates the degree of polarization, wave normal angle, ellipticity, and helicity, then saves the output in tplot variables. The wave polarization tools in PySPEDAS are direct translations of the IDL SPEDAS routines for performing the same calculations.

#### 2.3.6 Particle tools

General (mission independent) particle tools are implemented in the pyspedas.particles module, with mission-specific particle tools implemented in the particles submodule of a mission's module (e.g., MMS particle tools are implemented in pyspedas.mms.particles).

Tools exist for taking particle data structures and calculating the energy, theta, phi, pitch angle, and gyrophase spectrograms, as well as plasma moments of velocity distribution functions. In addition, tools exist for calculating and plotting 2D slices of the velocity distribution functions.

The PySPEDAS particle data structure, which is based on the IDL data structure, is shown in [Table 4.](#page-3-3) The units\_name attribute of the particle data structure must be counts, rate, eflux, flux, df, df\_cm, df\_km, e2flux, or e3flux. For the theta and phi values, the PySPEDAS particle tools use presumed particle trajectories (not look direction of the instrument).

The user-facing functions for doing particle calculations can be found in the particles submodule of the mission's module, e.g.,

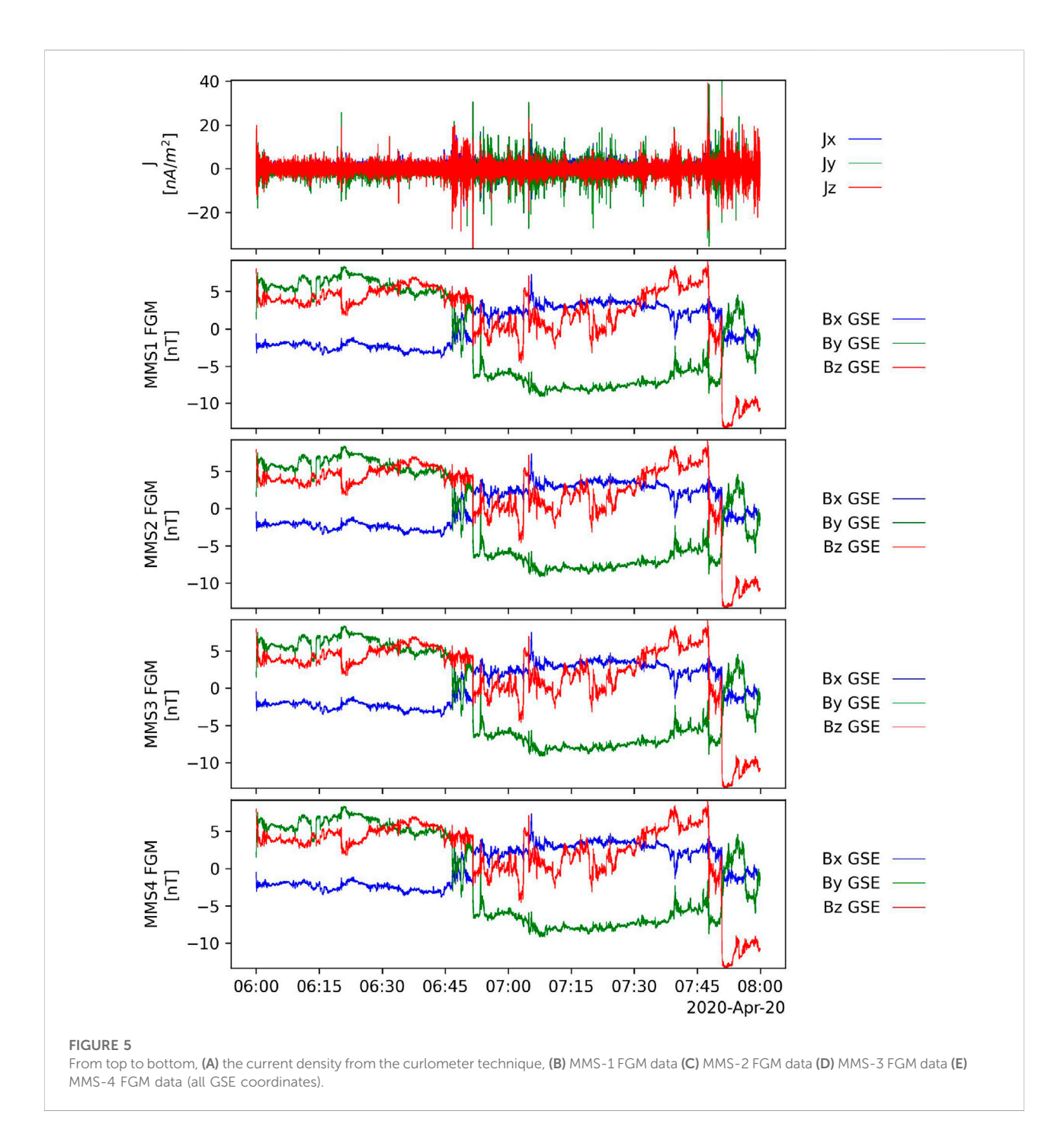

<span id="page-8-0"></span>spectrograms and moments for MMS can be calculated using the mms\_part\_getspec function found in the pyspedas.mms.particles module. This function loads particle distribution function data (as well as any required support data), re-forms the data into the standard PySPEDAS particle data structure described above, then uses various generic functions to perform the calculations, and stores the output as tplot variables. Options exist for changing the species, limiting the energy and angular ranges, changing the output units, disabling internal and external electron

photoelectron corrections [for the Fast Plasma Instrument (FPI; [Pollock et al., 2016\)](#page-15-7)], and more.

Slices of MMS distribution function data can be plotted using the mms\_part\_slice2d function, also found in the pyspedas.mms.particles module. Just as above, this function loads the data and any required support data, creates the PySPEDAS particle data structures, then uses generic tools to calculate and plot the slice. Options exist for rotating the slice into a variety of coordinate systems, limiting the energy range, changing the interpolation type, smoothing, and more.

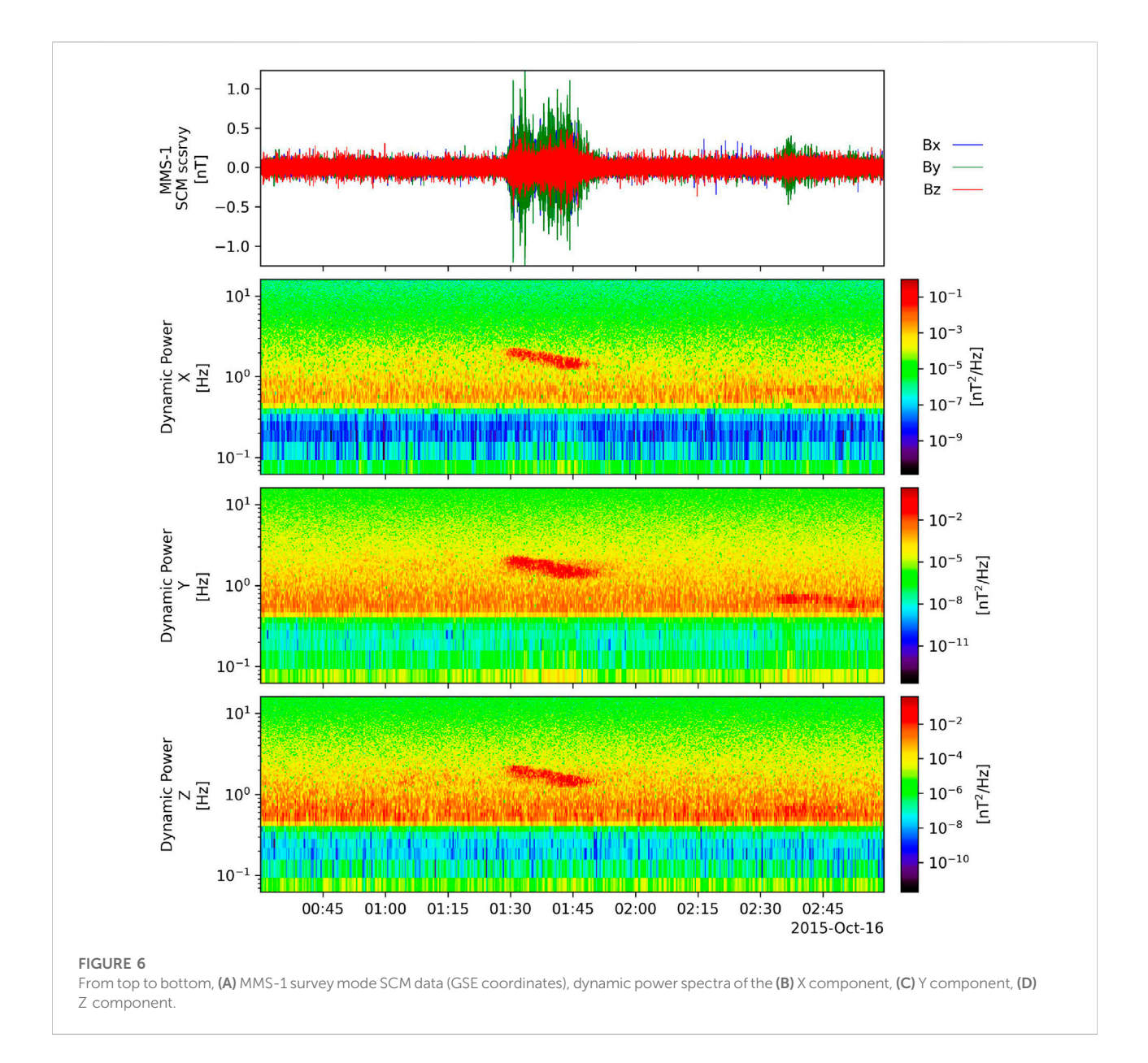

## <span id="page-9-1"></span>2.3.7 Spherical elementary currents/equivalent ionospheric currents plots

The pyspedas.secs module allows for downloading and plotting vector and contour maps of Spherical Elementary Currents and Equivalent Ionospheric Currents data ([Weygand et al., 2011\)](#page-15-8). The data are downloaded from the Virtual Magnetospheric Observatory<sup>[17](#page-9-0)</sup> [using](#page-9-0) [pyspedas.secs.data, and the data are plotted using the](#page-9-0) [make\\_plots function in the pyspedas.secs.makeplots](#page-9-0) [module. Internally, this function uses matplotlib to create](#page-9-0) the fi[gures.](#page-9-0)

# 3 Results

## 3.1 Basic example

[Figure 1](#page-4-1) shows magnetic field data measured by five spacecraft, including Solar Orbiter, Parker Solar Probe,

<span id="page-9-0"></span><sup>17</sup> <http://vmo.igpp.ucla.edu/>

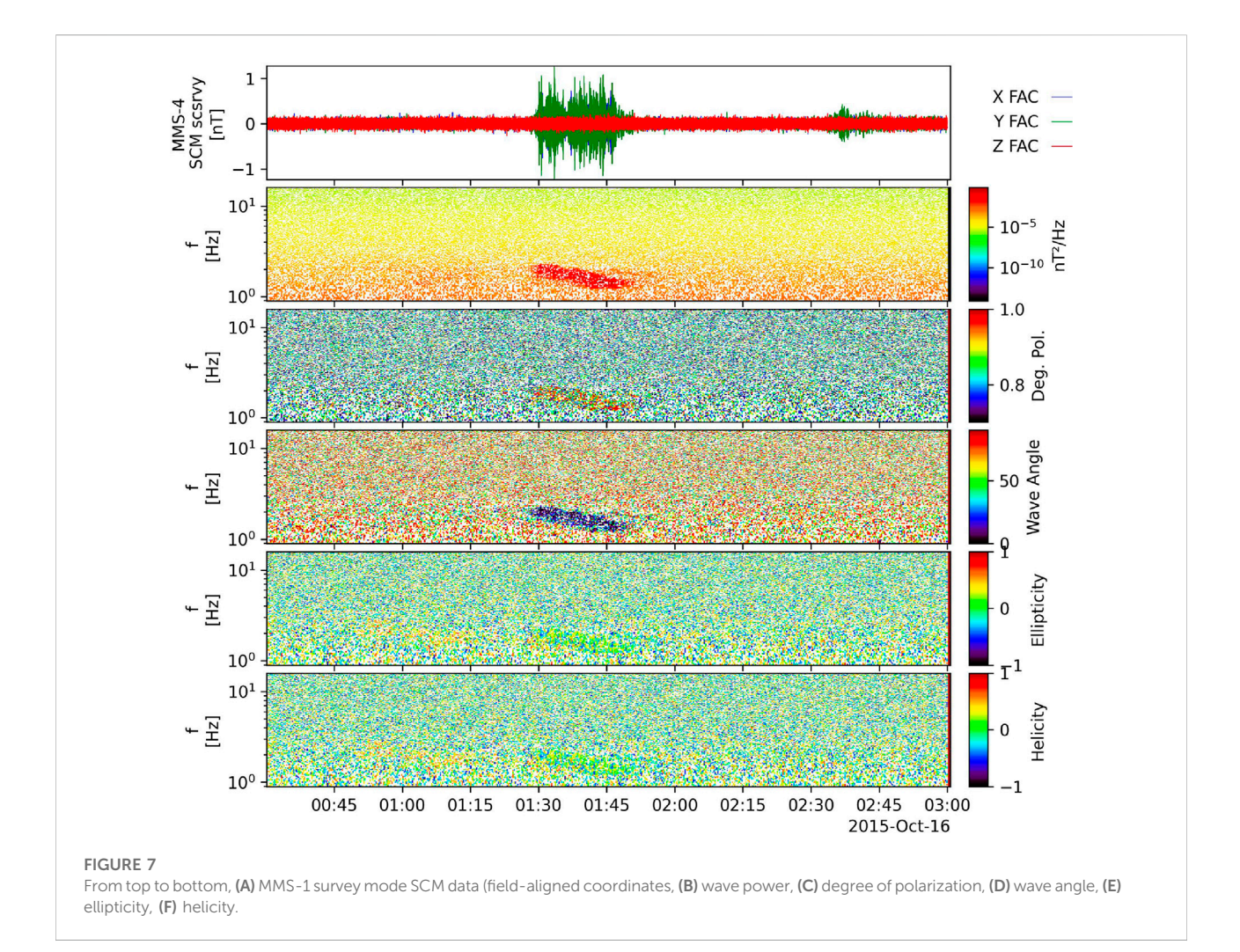

<span id="page-10-0"></span>MMS, THEMIS, and Arase, for 2 h on 20 April 2020. Using PySPEDAS, the data for this figure can be loaded with a total of two imports, five function calls, one for each instrument, and the figure can be plotted with a sixth function call, e.g., [Figure 1](#page-4-1) can be re-created using the following:

# import pyspedas<br>from pytplot import tplot

time\_range =  $[12020-04-20/06:00', 12020-04-20/08:00']$ 

pyspedas.solo.mag(trange=time\_range,\_time\_clip=True) pyspedas.psp.fields(trange=time\_range, time\_clip=True) pyspedas.mms.fgm(trange=time\_range, time\_clip=True, probe=2) pyspedas.themis.fgm(trange=time\_range, time\_clip=True, probe='d') pyspedas.erg.mgf(trange=time\_range, time\_clip=True)

tplot (['B\_RTN', 'psp\_fld\_12\_mag\_RTN', "nms2\_fgm\_b\_gsm\_srvy\_12\_bvec',  $'thd_fgs_gsm'$ , 'erg mgf 12 mag 8sec gsm'l)

Each load routine call returns a list of the variable names that were loaded, and users are encouraged to review the mission team's documentation for details on the loaded data products.

The tools (load and analysis routines) shown in these examples have additional options that can be found in the docstrings (available in the interpreter by calling the help function with the PySPEDAS function as an argument), as well as in our online documentation.

In this example, as well as several of those that follow, we made minor adjustments to some of the figure annotations prior to saving (using pytplot.options) for consistency; the full code for generating all figures can be found in the [Supplementary](#page-15-9) [Material](#page-15-9).

## 3.2 Post-processing example

[Figure 2](#page-5-1) shows fast survey electron data from the Fast Plasma Investigation (FPI) and Fly's Eye Energetic Particle Sensor

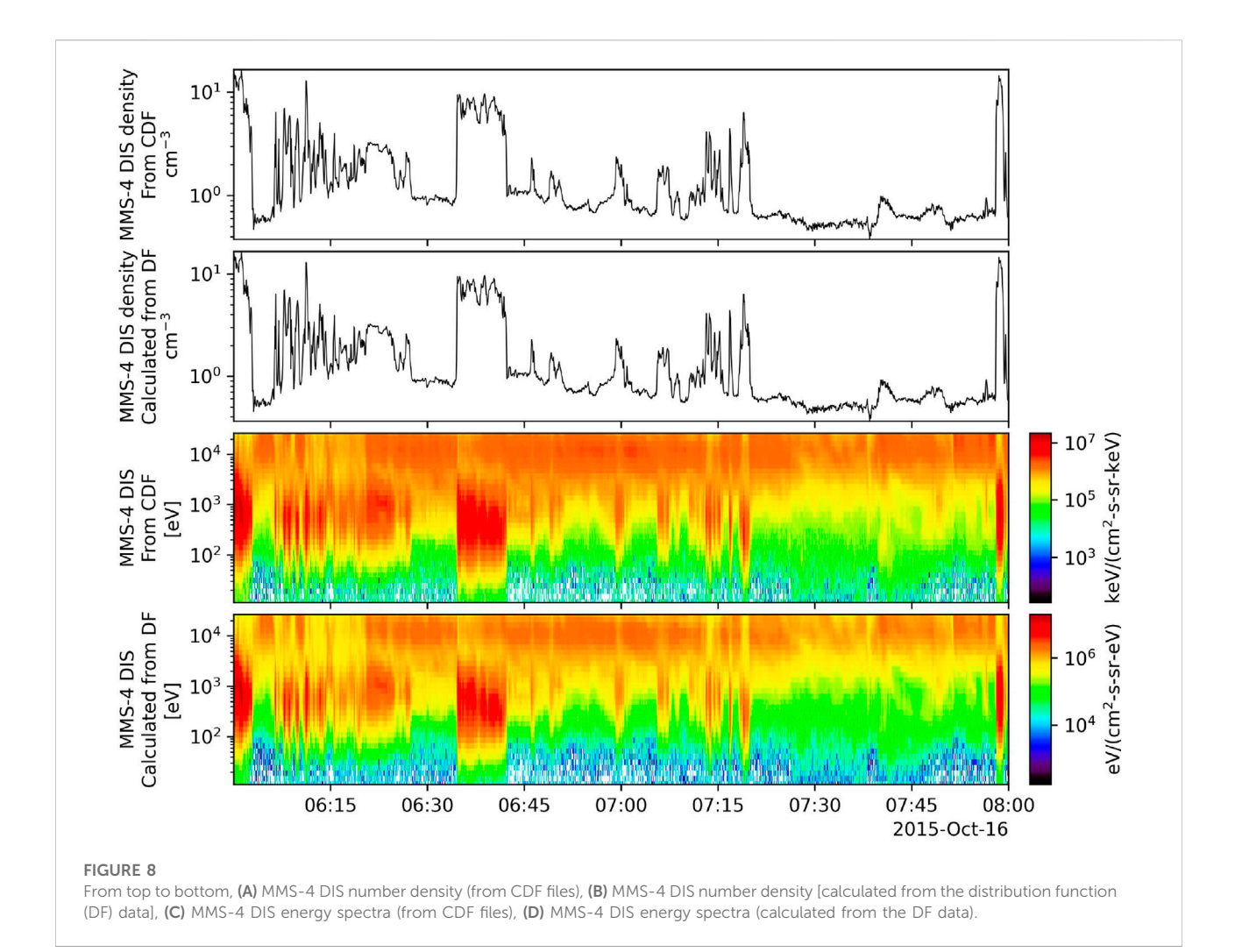

<span id="page-11-0"></span>(FEEPS; [Blake et al., 2016\)](#page-15-10) instruments onboard MMS-4 on

#### 16 October 2015.

Each measurement is taken over a certain time interval, called the accumulation interval, when data were acquired for that measurement. The FPI measurements are stored at the beginning of the accumulation interval, while other instruments (e.g., FEEPS) are stored at the middle of the accumulation interval; in order to correct this, the user must center the FPI measurements using the center\_measurement option in the FPI load routine.

The FEEPS spin-averaged omni-directional data shown in [Figure 2](#page-5-1) are calculated after the individual telescope data are loaded from the CDF files. These data have numerous corrections applied in post-processing prior to calculating the omni-directional data products, including flat field corrections (for ions), energy table corrections, bad and inactive telescope removal, and sunlight contamination removal.

# [Figure 2](#page-5-1) can be re-created using the following:<br>import pyspedas<br>from pytplot import tplot

```
time_range = ['2015-10-16/06:00', '2015-10-16/15:00']
```

```
pyspedas.mms.feeps(trange=time_range,
                    probe=4.
                    time_clip=True)
pyspedas.mms.fpi(trange=time_range,
                  probe=4,
                  .<br>datatype='des-moms',
                  center_measurement=True,
```

```
time\_clip = True)tplot(['mms4_epd_feeps_srvy_12_electron_intensity_omni_spin',
       'mms4_des_energyspectr_omni_fast'))
```
# 3.3 Coordinate transformation example

[Figure 3](#page-6-0) shows 2 h of MMS FGM and Arase MGF [\(Matsuoka et al., 2018](#page-15-11)) data on 20 April 2020. The first

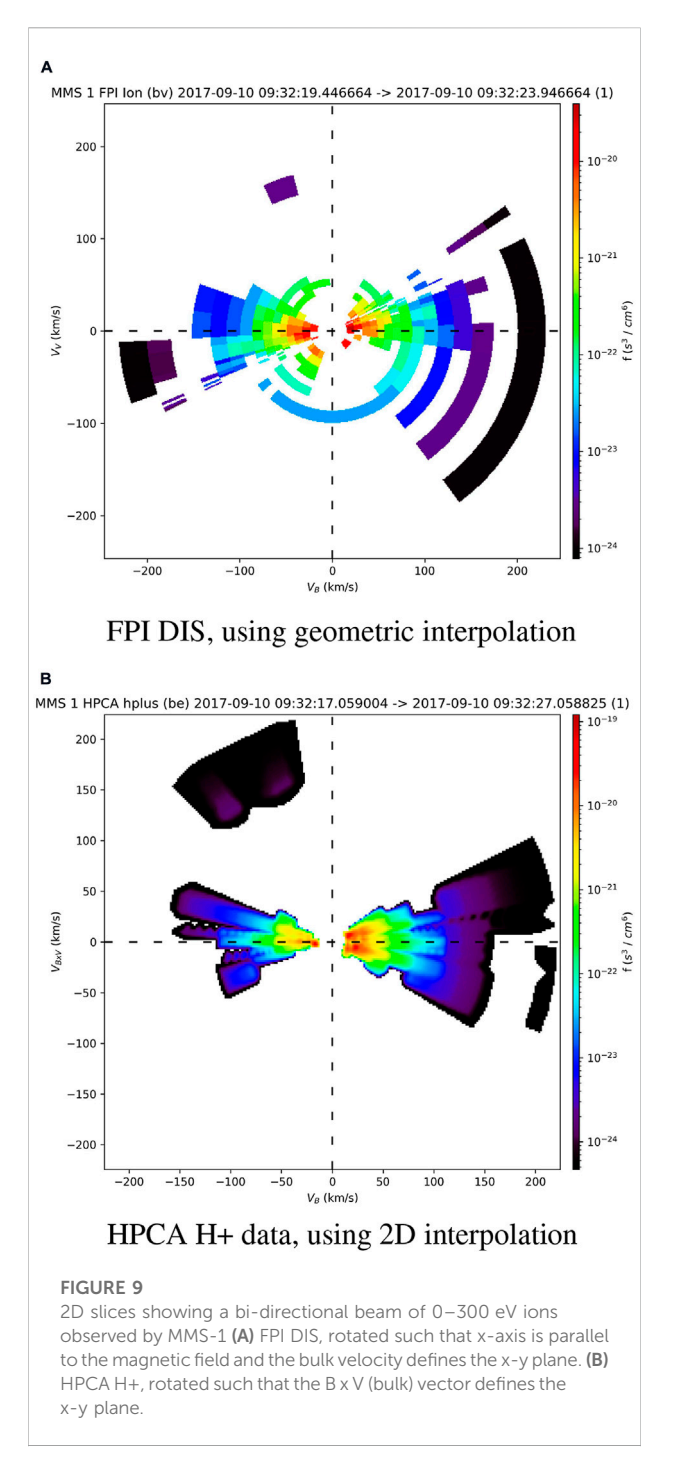

<span id="page-12-0"></span>panel shows the MMS-2 FGM data in GSE coordinates, loaded from the CDF file, and the second panel shows the MMS-2 data transformed from GSM coordinates. The third and fourth panels of [Figure 3](#page-6-0) show the Arase MGF data in GSE coordinates, loaded from the CDF file, and the Arase MGF data, in GSE coordinates, transformed from GSM. In both cases, the transformed data matches the GSE data loaded from the CDF files.

```
Figure 3 can be re-created using the following:
from pyspedas import cotrans
from pytplot import tplot
cotrans(name_in='erg_mgf_12_mag_8sec_gsm',
        name_out='erg_mgf_12_mag_8sec_gsm_2gse',
        coord_in='qsm',
        coord_out='gse')
cotrans (name in='mms2 fgm b gsm srvy 12 byec',
        name_out='mms2_fgm_b_gsm_srvy_12_bvec_2gse',
        coord_out='gse')
tplot(['mms2_fgm_b_gse_srvy_12_bvec',
       'mms2_fgm_b_gsm_srvy_12_bvec_2gse',
       'erg_mgf_12_mag_8sec_gse',
       'erg_mgf_12_mag_8sec_gsm_2gse'])
```
## 3.4 Magnetic field model example

[Figure 4](#page-7-0) shows a comparison of the measured magnetic field at the Arase and THEMIS spacecraft and the magnetic field model produced by the Tsyganenko 89 model at each spacecraft location on 20 April 2020. The spacecraft position and magnetic field data can be loaded in two function calls per spacecraft, and the Arase position data can be converted to kilometers from Earth radii using pyspedas.tkm2re in a single function call. The T89 model can be calculated at each position data with another function call per spacecraft, and the results can then be plotted with one final function call.

```
Figure 4 can be re-created using the following:<br>import pyspedas
from pytplot import tplot
time range = [12020-04-20]. 12020-04-21]pyspedas.erg.orb(trange=time_range)
pyspedas.erg.mgf(trange=time_range)
pyspedas.themis.state(trange=time_range, probe='d')
pyspedas.themis.fgm(trange=time_range, probe='d')
  convert the Arase position data from Earth radii to kilometers.
from pyspedas import tkm2re
tkm2re('erg_orb_12_pos_gsm', km=True)
# calculate the field using the T89 model
from pyspedas.geopack import tt89
tt 89
       . .<br>erg_orb_12_pos_gsm_km')
tt 69('thd pos qsm')
tplot (['erq_mqf_12_maq_8sec_qsm',
        erg_orb_12_pos_gsm_km_bt89',
       'thd_fgs_gsm',
       'thd_pos_gsm_bt89'])
```
## 3.5 Curlometer example

[Figure 5](#page-8-0) shows the magnetic field in GSE coordinates measured by all four MMS spacecraft on 20 April 2020 (bottom four panels) and the total current calculated using the linear gradient descent curlometer technique using the field and spacecraft position (MMS Ephemeris/Coordinates; MEC) data for each probe (top panel). The data can be loaded in two function

calls, the curlometer calculations require only another function call, and the results can be plotted using a final function call.

[Figure 5](#page-8-0) can be re-created using the following:

| import pyspedas<br>from pytplot import tplot                                                                                                    |  |
|----------------------------------------------------------------------------------------------------|--|
| time range = ['2020-04-20/06:00', '2020-04-20/08:00']                                                                                                    |  |
| pyspedas.mms.fqm(probe-[1, 2, 3, 4],<br>trange-time range,<br>time clip=True)<br>pyspedas.mms.mec(probe=[1, 2, 3, 4],<br>trange-time_range,<br>time clip-True)                                                                                            |  |
| from pyspedas.mms import lingradest                                                                                                    |  |
| lingradest (fields-['mmsl fgm b gse srvy 12 bvec',<br>'mms2 fam b ase srvv 12 bvec'.<br>'mms3 fam b ase srvv 12 bvec'.<br>'mms4_fgm_b_gse_srvy_12_bvec'],<br>positions-['mmsl_mec_r_qse',<br>'mms2 mec r ase',<br>'mms3 mec r ase'.<br>'mms4 mec r ase'l) |  |
| tplot(['itotal',<br>'mms1 fam b ase srvv 12 bvec'.<br>'mms2 fam b ase srvv 12 bvec'.<br>'mms3_fgm_b_gse_srvy_12_bvec',<br>'mms4 fgm b gse srvy 12 bvec'])                                                                                                 |  |

#### 3.6 Dynamic power spectrum example

The top panel of [Figure 6](#page-9-1) shows the fast survey AC magnetic field [(0.5, 16 Hz) frequency range] measured by the Search Coil Magnetometer (SCM) instrument onboard MMS for 3 h on 16 October 2015. The bottom three panels show the X, Y, and Z components of the dynamic power spectra of the SCM data in the top panel. The dynamic power spectra were calculated using a Hanning window of 512 points and 512 points to shift for each spectrum. The data can be loaded with a single function call, the dynamic power spectra can be calculated using another function call, and the results can be plotted with a final function call.

[Figure 6](#page-9-1) can be re-created using the following:

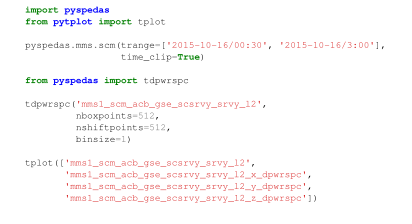

#### 3.7 Wave polarization example

The top panel of [Figure 7](#page-10-0) shows the SCM data from [Figure 6](#page-9-1) transformed into magnetic field-aligned coordinates. The next panels show the wave power, degree of polarization, wave normal angle, ellipticity, and helicity calculated using the SCM data shown in [Figure 6](#page-9-1). If one component is an order of magnitude greater than the other two, then the polarization results saturate and erroneously indicate high degrees of polarization at all times and frequencies. The script to recreate

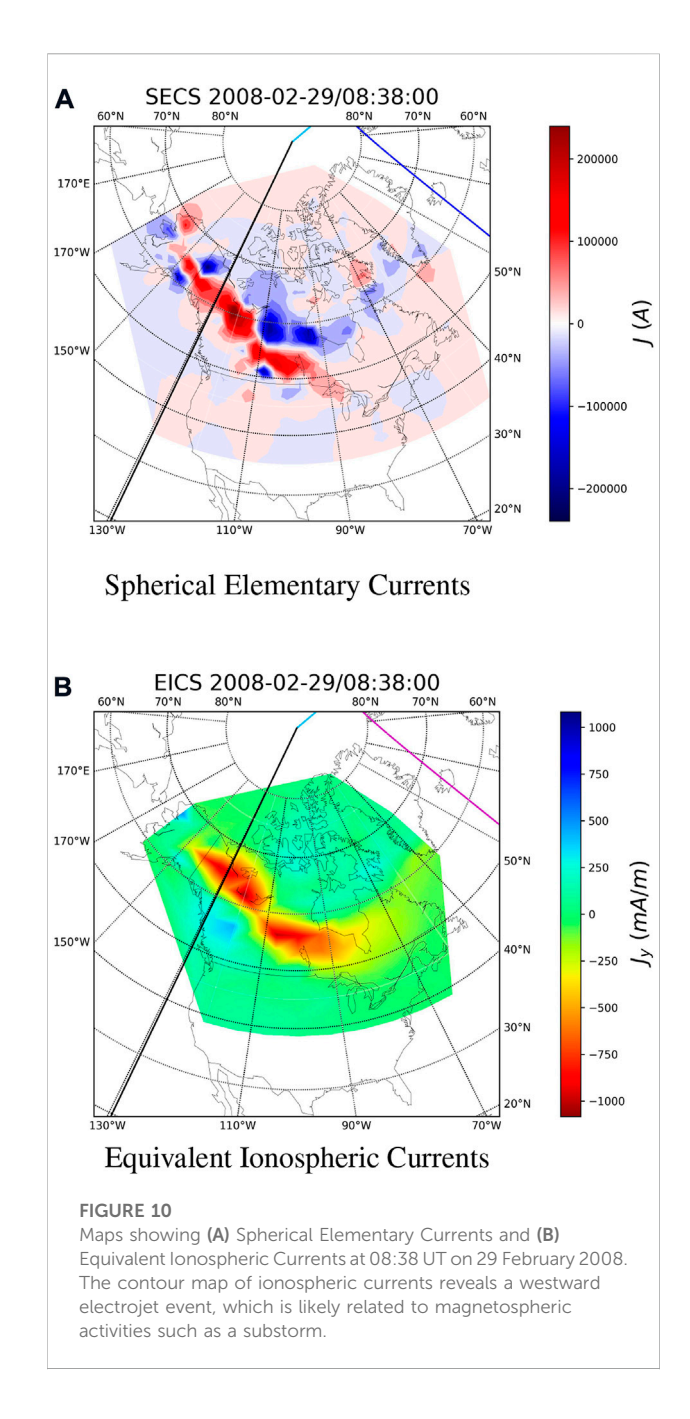

<span id="page-13-0"></span>this example would take multiple pages, so it is provided as a separate file in the [Supplementary Material](#page-15-9).

### 3.8 Velocity distribution function example

[Figure 8](#page-11-0) shows a comparison of the ion density and energy spectra calculated using mms\_part\_getspec with those released by the FPI team in CDFs for 2 h on 16 October 2015.

[Figure 8](#page-11-0) can be re-created using the following:<br>from pyspedas.mms.particles.mms\_part\_getspec import mms\_part\_getspec

time\_range =  $[12015-10-16/06:00]$ ,  $12015-10-16/08:00]$ 

# calculate the energy spectra and moments<br># from the FPI distribution data<br># from the FPI distribution data<br># mms\_part\_getspec(tranger-ling-range,<br>\$ output-['energy', 'moments'],<br># instrument='fpi',<br># probe=4|

# load the CDF data for comparison<br>pyspedas.mms.fpi(trange=time\_range, (trange=time\_range,<br>time\_clip=**True**,<br>datatype='dis-moms',<br>probe=4, r=""",<br>center measurement=**True**]

from pytplot import tplot

tplot(['mms4\_dis\_numberdensity\_fast', "mms4\_dis\_dist\_fast\_density",<br>"mms4\_dis\_energyspectr\_omni\_f<br>"mms4\_dis\_dist\_fast\_energy"]) fast<sup>1</sup>

## 3.9 2D Slice of distribution function example

[Figure 9A](#page-12-0) shows a 2D slice of FPI ion distribution data produced with the mms\_part\_slice2d. The figure shows a fieldaligned, bi-directional beam of 0–300 eV ions observed by FPI onboard MMS-1 at 09:32:19 UT on 10 September 2017. The energy range was limited to 0–300 eV, and the data were rotated such that the x-axis is parallel to the magnetic field and the bulk velocity defines the x-y plane. The slice was calculated using "geometric" interpolation, i.e., each point on the plot is given the value of the bin it intersects.

[Figure 9B](#page-12-0) shows a 2D slice of HPCA H+ distribution data produced with the mms\_part\_slice2d for the same event as above. The energy range was limited to 0–300 eV, but in this case, the data were rotated such that the B x V (bulk) vector defines the x-y plane, and the slice was calculated using 2D interpolation instead of geometric. Using the 2D interpolation method, data points within the specified theta or z-axis range are projected onto the slice plane and linearly interpolated onto a regular 2D grid.

This figure can be re-created using the following:<br>
from pyspedas.mms.particles.mms\_part\_slice2d import mms\_part\_slice2d

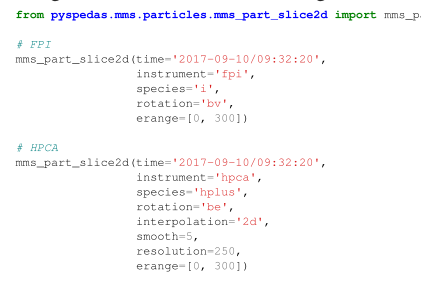

### 3.10 Spherical elementary currents/ equivalent ionospheric currents example

[Figure 10A](#page-13-0) shows the Spherical Elementary Currents, and [Figure 10B](#page-13-0) shows the Equivalent Ionospheric Currents (left) at 08:38 UT on 29 February 2008, which can be utilized to investigate the ionospheric currents, and the magnetosphereionosphere coupling process, such as the ionospheric response to the magnetospheric substorms.

```
This figure can be re-created using the following:
                          from pyspedas.secs.makeplots import make_plots
                        create the figure<br>ake_plots(dtype='SECS',<br>dtime='2008-02-29<br>vplot_sized=True,<br>contour_den=201,
                                                                       2 - 29/08:38:00',
                                              s_loc=False,<br>quiver_scale=30)
                          \ell download the data<br>pyspedas.secs.data(trange=['2008-02-29', '2008-03-01'],
                                                             %<br>
resolution=10,<br>
dtype='EECS',<br>
no_download=False,<br>
downloadonly=False<br>
out_type='df')
                            \begin{array}{ll} \textit{create the figures}\\ \textit{ake\_plots}(\textit{dtype="2005}.02-29/08:38:001,\\ \textit{tline="2008-02-29/08:38:001},\\ \textit{vplot\_size=True,}\\ \textit{contour\_den=201,} \end{array}s_loc=False,<br>quiver_scale=30)
```
# 4 Discussion

The examples in the previous section show how powerful PySPEDAS is for Heliophysics research; for each example, the data can be downloaded and plotted in less than a page of code.

We plan to add support for additional projects, datasets, and analysis tools, as well as additional post-processing to several of the projects we currently support. As of July 2022, the tools for working with particle distribution function data are limited to the MMS FPI and HPCA instruments. We are planning on extending support to the particle instruments onboard THEMIS and Arase in the near future. We are also currently implementing tools for minimum variance analysis calculations. In addition to these analysis tools, we plan to add a Graphical User Interface (GUI) and a "calc" minilanguage for working with tplot variables, much like those that exist in IDL SPEDAS [see [Angelopoulos et al., 2019](#page-15-12) for more].

# Data availability statement

The datasets presented in this study can be found in online repositories. The names of the repository/repositories and accession number(s) can be found in the article/ [Supplementary Material](#page-15-9).

# Author contributions

BH contributed to the development of cdflib, PyTplot, as well as the MAVEN plug-in. NH and AD contributed to the development of various PySPEDAS routines. JL and VA

provided program leadership. XCa and XCh contributed the SECS/EICS plug-in. TH, SM C-WJ, SN, MK, TS, and YM contributed the Arase plug-in. OL is the Lead Co-I of the MMS SCM instrument, and contributed significantly to the original dynamic power spectra and wave polarization IDL code and examples.

# Funding

The core SPEDAS team acknowledges support from NASA contract NNG17PZ01C (for SPEDAS community support) to UCLA, contract NNG04EB99C (as subcontract from SwRI for MMS SPEDAS plug-in development) to UCLA, and contract NAS5-02099 (THEMIS support of TDAS maintenance and SPEDAS infrastructure) to UCB, UCLA, and BU.

# Acknowledgments

We would like to acknowledge the developers of the PyTplot, numpy, cdflib, netCDF4, hapiclient, astropy, and requests packages, as well as Sheng Tian for the geopack package.

## References

<span id="page-15-12"></span>Angelopoulos, V., Cruce, P., Drozdov, A., Grimes, E. W., Hatzigeorgiu, N., King, D. A., et al. (2019). The space physics environment data analysis system (spedas). Space Sci. Rev. 215, 9. doi[:10.1007/s11214-018-0576-4](https://doi.org/10.1007/s11214-018-0576-4)

<span id="page-15-10"></span>Blake, J. B., Mauk, B. H., Baker, D. N., Carranza, P., Clemmons, J. H., Craft, J., et al. (2016). The fly's eye energetic particle spectrometer (feeps) sensors for the magnetospheric multiscale (mms) mission. Space Sci. Rev. 199, 309–329. doi[:10.](https://doi.org/10.1007/s11214-015-0163-x) [1007/s11214-015-0163-x](https://doi.org/10.1007/s11214-015-0163-x)

<span id="page-15-1"></span>Burch, J. L., Moore, T. E., Torbert, R. B., and Giles, B. L. (2016). Magnetospheric multiscale overview and science objectives. Space Sci. Rev. 199, 5–21. doi[:10.1007/](https://doi.org/10.1007/s11214-015-0164-9) [s11214-015-0164-9](https://doi.org/10.1007/s11214-015-0164-9)

<span id="page-15-0"></span>Burrell, A. G., Halford, A., Klenzing, J., Stoneback, R. A., Morley, S. K., Annex, A. M., et al. (2018). Snakes on a spaceship—An overview of python in heliophysics. J. Geophys. Res. Space Phys. 123. doi:[10.1029/2018JA025877](https://doi.org/10.1029/2018JA025877)

<span id="page-15-4"></span>Dunlop, M. W., Dong, X.-C., Wang, T.-Y., Eastwood, J. P. S. H., Yang, Y.-Y., Haaland, S., et al. (2021). Curlometer technique and applications. JGR. Space Phys. 126. doi[:10.1029/2021JA029538](https://doi.org/10.1029/2021JA029538)

<span id="page-15-2"></span>Hapgood, M. (1992). Space physics coordinate transformations: A user guide. Planet. Space Sci. 40, 711–717. doi:[10.1016/0032-0633\(92\)90012-D](https://doi.org/10.1016/0032-0633(92)90012-D)

<span id="page-15-11"></span>Matsuoka, A., Teramoto, M., Imajo, S., Kurita, S., Miyoshi, Y., and Shinohara, I. (2018). The mgf instrument level-2 high-resolution magnetic field data of

# Conflict of interest

The authors declare that the research was conducted in the absence of any commercial or financial relationships that could be construed as a potential conflict of interest.

# Publisher's note

All claims expressed in this article are solely those of the authors and do not necessarily represent those of their affiliated organizations, or those of the publisher, the editors and the reviewers. Any product that may be evaluated in this article, or claim that may be made by its manufacturer, is not guaranteed or endorsed by the publisher.

# <span id="page-15-9"></span>Supplementary material

The Supplementary Material for this article can be found online at: [https://www.frontiersin.org/articles/10.3389/fspas.2022.](https://www.frontiersin.org/articles/10.3389/fspas.2022.1020815/full#supplementary-material) [1020815/full#supplementary-material](https://www.frontiersin.org/articles/10.3389/fspas.2022.1020815/full#supplementary-material)

exploration of energization and radiation in geospace (erg) arase satellite. doi[:10.34515/DATA.ERG-06000](https://doi.org/10.34515/DATA.ERG-06000)

<span id="page-15-7"></span>Pollock, C., Moore, T., Jacques, A., Burch, J., Gliese, U., Saito, Y., et al. (2016). Fast plasma investigation for magnetospheric multiscale. Space Sci. Rev. 199, 331–406. doi[:10.1007/s11214-016-0245-4](https://doi.org/10.1007/s11214-016-0245-4)

<span id="page-15-5"></span>Runov, A., Nakamura, R., Baumjohann, W., Treumann, R. A., Zhang, T. L., Volwerk, M., et al. (2003). Current sheet structure near magnetic x-line observed by cluster. Geophys. Res. Lett. 30, 1579. doi[:10.1029/](https://doi.org/10.1029/2002GL016730) [2002GL016730](https://doi.org/10.1029/2002GL016730)

<span id="page-15-6"></span>Samson, J. C., and Olson, J. V. (1980). Some comments on the descriptions of the polarization states of waves. Geophys. J. Int. 61, 115–129. doi:[10.1111/j.1365-246X.](https://doi.org/10.1111/j.1365-246X.1980.tb04308.x)  $1980.$ tb04308.x

<span id="page-15-3"></span>Tsyganenko, N. A. (2013). Data-based modelling of the earth's dynamic magnetosphere: A review. Ann. Geophys. 31, 1745–1772. doi:[10.5194/angeo-31-](https://doi.org/10.5194/angeo-31-1745-2013) [1745-2013](https://doi.org/10.5194/angeo-31-1745-2013)

<span id="page-15-8"></span>Weygand, J., Amm, O., Viljanen, A., Angelopoulos, V., Murr, D., Engebretson, M. J., et al. (2011). Application and validation of the spherical elementary currents systems technique for deriving ionospheric equivalent currents with the north<br>American and Greenland ground magnetometer arrays. J. Geophys. Res. 116. doi[:10.](https://doi.org/10.1029/2010JA016177) [1029/2010JA016177](https://doi.org/10.1029/2010JA016177)